## Información para NOM, o Norma Oficial More Information Mexicana (solo para México)

La información que se proporciona a continuación aparecerá en el dispositivo que se describe en este documento, en conformidad con los requisitos de la Norma Oficial Mexicana (NOM):

## **Importador**

Para obtener información detallada, lea la información sobre seguridad que se envió con el equipo. Para obtener información adicional sobre prácticas recomendadas de seguridad, visite dell.com/regulatory\_compliance.

Dell México S.A. de C.V. Paseo de la Reforma 2620 - Piso 11° Col. Lomas Altas 11950 México, D.F.

Número de modelo reglamentario: D11M Voltaje de entrada: 115/230 V CA Frecuencia de entrada: De 50 a 60 Hz Corriente nominal de entrada: 7,0 A/4,0 A o 6,0 A/2,1 A

- To learn about the features and advanced options available on your computer, click Start→ All Programs→ Dell Help Documentation or go to support.dell.com/manuals.
- • To contact Dell for sales, technical support, or customer service issues, go to dell.com/ContactDell. Customers in the United States can call 800-WWW-DELL (800-999-3355).

- Weitere Informationen zu den Funktionen und erweiterten Optionen Ihres Computers erhalten Sie, wenn Sie auf Start→ Alle Programme→ Dell Hilfedokumentation klicken oder support.dell.com/manuals aufrufen.
- Kontaktieren Sie Dell bei Fragen zum Vertrieb, technischer Support oder Kundendienst über dell.com/ContactDell. Kunden in den USA können uns unter der Nummer 800-WWW-DELL (800-999-3355) erreichen.

## Plus d'informations

- • Pour en savoir plus sur les fonctionnalités et les fonctions disponibles sur votre ordinateur, cliquez sur Démarrer→ Tous les programmes→ Documentation d'aide Dell ou rendez-vous sur la page support.dell.com/manuals.
- Pour contacter Dell pour toutes questions relatives aux ventes, au support technique ou au service client rendez-vous sur la page dell.com/ContactDell. Les clients aux États-Unis peuvent appeler le 800-WWW-DELL (800-999-3355).

## Weitere Informationen

Dell™, le logo DELL, et Inspiron™ sont des marques de Dell Inc.<br>Windows® est une marque commerciale ou déposée de Microsoft Corporation aux États-Unis et/ou dans d'autres pays. Modèle réglementaire : D11M | Type : D11M002 Modèle d'ordinateur : Dell Inspiron 660

## Ulteriori informazioni

Dell™, il logo DELL e Inspiron™ sono marchi registrati di Dell Inc.<br>Windows® un marchio registrato o un marchio commerciale registrato<br>di Microsoft Corporation negli Stati Uniti e/o in altre nazioni. Modello normativo: D11M | Tipo: D11M002 Modello di computer: Dell Inspiron 660

- • Per informazioni sulle funzionalità e le opzioni avanzate disponibili sul computer in uso, fare clic su Start→ Programmi→ Dell Help Documentation o visitare il sito support.dell.com/manuals.
- • Per rivolgersi a Dell per problematiche relative alla vendita, al supporto tecnico o all'assistenza clienti, visitare il sito dell.com/ContactDell. Per i clienti negli Stati Uniti, chiamare il numero 800-WWW-DELL (800-999-3355).

## مزيد من المعلومات

- •للتعرف على الميزات والخيارات المتطورة المتوفرة بجهاز الكمبيوتر لديك, انقر **Dell Help** ←)البرامج كافة )**All Programs** ←)ابدأ )**Start** فوق **Documentation**( وثائق تعليمات Dell )أو انتقل إلى .**support.dell.com/manuals**
- •لالتصال بشركة Dell لالستفسار عن مسائل متعلقة بالمبيعات أو الدعم الفني أو خدمة العملاء، يرجى الانتقال إلى <mark>dell.com/ContactDell.</mark> بالنسبة للعمالء في الواليات المتحدة، يمكن االتصال على .800-WWW-DELL (800-999-3355)

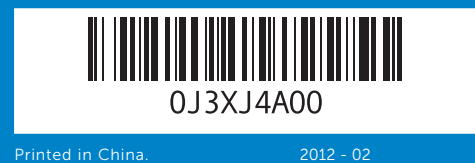

## Information in this document is subject to change without notice. © 2012 Dell Inc. All rights reserved.

18. Emplacements pour carte d'extension (4)

19. Security cable slot 20. Padlock rings

- 19. Emplacement pour câble de sécurité
- 20. Anneaux pour cadenas

- 16. VGA-Anschluss
- 17. Audioanschlüsse (3) 18. Erweiterungskartensteckplätze  $(4)$
- 19. Sicherheitskabel-Steckplatz
- 20. Bügel für Vorhängeschloss

# inspiron

Dell™, the DELL logo, and Inspiron™ are trademarks of Dell Inc. Windows® is either a trademark or registered trademark of Microsoft Corporation in the United States and/or other countries. Regulatory model: D11M | Type: D11M002 Computer model: Dell Inspiron 660

- 1. Optical-drive covers (2) **2.** USB 2.0 ports (2) 3. Microphone port 4. Headphone port
- 1. Capots du lecteur optique (2) **5.** Bouton et témoin d'alimentation **13.** Ports USB 2.0 (2) **6.** Témoin d'activité du disque dur **14.** Ports USB 3.0 (4)
- **2.** Ports USB 2.0 (2) 3. Port microphone 4. Port casque
- 
- 7. Boutons d'éjection du lecteur optique (2)
- 8. Lecteur de carte multimédia 8-en-1
- 1. Abdeckungen für optisches Laufwerk (2)
- 2. USB-2.0-Anschlüsse (2) 3. Mikrofonanschluss 4. Kopfhöreranschluss 5. Betriebsschalter und -anzeige
- 6. Aktivitätsanzeige des Festplattenlaufwerks
- Laufwerk (2)

## 1. Cover unità ottica (2) 2. Porte USB 2.0 (2) 3. Porta per microfono 4. Porta per cuffie

### Les informations présentées dans ce document peuvent être modifiées sans préavis.

### © 2012 Dell Inc. Tous droits réservés.

5. Indicatore e pulsante di accensione 6. Indicatore di attività del disco rigido 7. Pulsanti di espulsione dell'unità ottica (2)

5. Power button and light 6. Hard-drive activity light **7.** Optical-drive eject buttons (2) 8. 8-in-1 Media Card Reader 9. Power supply light

- 7. Auswurftasten für optisches
	-
	-
	- 18. أربع (4) فتحات لبطاقات التوسعة
		-

13. USB 2.0 ports (2) **14.** USB 3.0 ports (4) 15. HDMI port

> 15. Port HDMI 16. Port VGA 17. Ports audio  $(3)$

### Die in diesem Dokument enthaltenen Informationen können ohne vorherige Ankündigung geändert werden. © 2012 Dell Inc. Alle Rechte vorbehalten.

Dell™, das DELL Logo und Inspiron™ sind Marken von Dell Inc. Windows® ist eine Marke oder eingetragene Marke der Microsoft Corporation in den USA und/oder anderen Ländern. Vorschriftenmodell: D11M | Typ: D11M002 Computermodell: Dell Inspiron 660

## Le informazioni contenute nel presente documento sono soggette a modifica senza preavviso.

### © 2012 Dell Inc. Tutti i diritti riservati.

### **المعلومات الواردة في هذه الوثيقة عرضة للتغيير دون إشعار. © 2012 .Inc Dell جميع الحقوق محفوظة.**

ّ تعد TMDell وشعار DELL وTMInspiron عالمات تجارية لشركة .Inc Dell كما تعدَّ @Windows إما علامة تجارية أو علامة تجارية مسجلة لشركة Microsoft<br>Corporation في الولايات المتحدة و/أو دول أخرى. لطراز التنظيمي: D11M | النوع: D11M002 طراز الكمبيوتر: 660 Inspiron من Dell

# Quick Start Guide

Guide de démarrage rapide | Schnellstarthandbuch Guida di avvio rapido | السريع البدء دليل

- 18. Alloggiamenti per schede di espansione (4)
- sicurezza
- 
- 1. غطاءان (2) لمحركات الأقراص الضوئية .2 منفذا )2( 2.0 USB .3 منفذ ميكروفون .4 منفذ سماعة رأس .5 زر ومصباح الطاقة .6 مصباح نشاط محرك األقراص الثابتة 7. زرا (2) إخراج القرص الضوئي .8 قارئ بطاقات وسائط يمكنه قراءة 8 أنواع من البطاقات في فتحة واحدة .9 مصباح مصدر الطاقة 1010مفتاح محدد الجهد الكهربائي 11. منفذ طاقة 1212منفذ ومصابيح الشبكة  $USB 2.0 (2)$  منفذا ) 1414أربعة )4( منافذ 3.0 USB 1515منفذ HDMI 1616منفذ VGA 17. ثلاثة (3) منافذ صوت 19. فتحة كابل الأمان 20. حلقات قفل
- 8. Lettore di schede di memoria 17. Porte audio (3)
	-
	- 19. Alloggiamento per cavo di
	- 20. Anelli di sicurezza

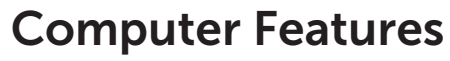

Fonctionnalités de l'ordinateur | Funktionen des Computers | Funzioni del computer | **الكمبيوتر ميزات**

8 in 1

11. Power port

- 16. VGA port
- 17. Audio ports (3)
- 18. Expansion card slots (4)

8. 8-in-1-Medienkartenleser 9. Anzeige des Netzteils 10. Spannungswahlschalter 11. Netzanschluss 12. Netzwerkanschluss und -anzeigen 13. USB-2.0-Anschlüsse (2) 14. USB-3.0-Anschlüsse (4) 15. **HDMI-Anschluss** 

9. Indicatore dell'alimentatore 10. Selettore di tensione 11. Porta di alimentazione 12. Indicatori e porta di rete **13.** Porte USB 2.0 (2) **14.** Porte USB 3.0 (4) 15. Porta HDMI 16. Porta VGA

9. Témoin d'alimentation 10. Sélecteur de tension 11. Port d'alimentation 12. Port et témoins réseau

10. Voltage selector switch

12. Network port and lights

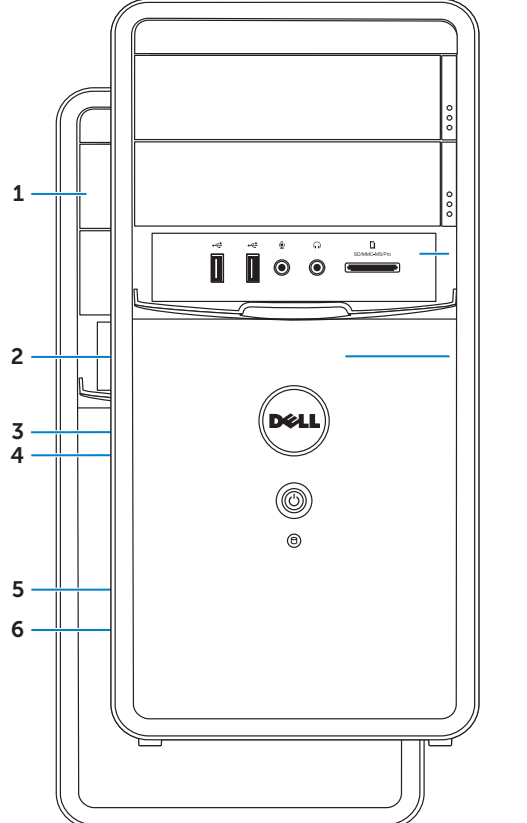

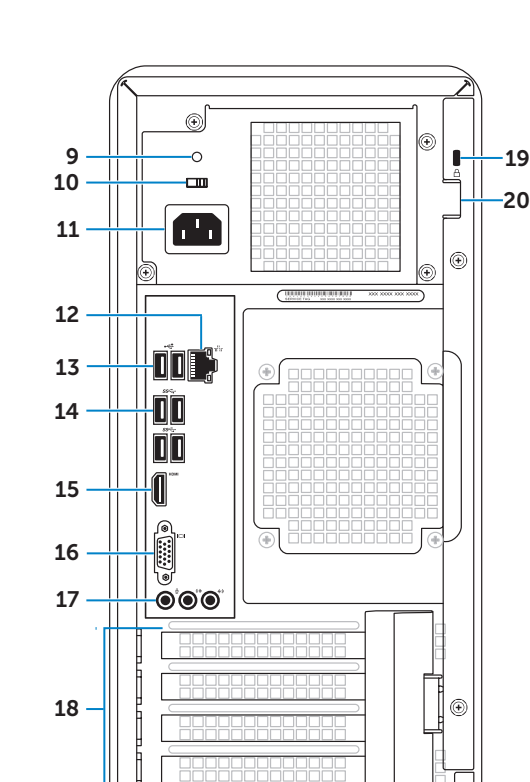

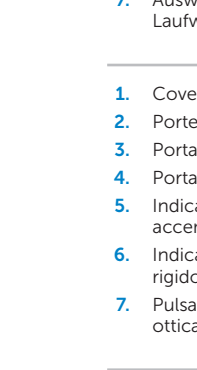

19

# 660

# Connect the keyboard and mouse 1

Branchez le clavier et la souris | Schließen Sie Tastatur und Maus an Collegare la tastiera e il mouse | **والماوس المفاتيح لوحة توصيل**

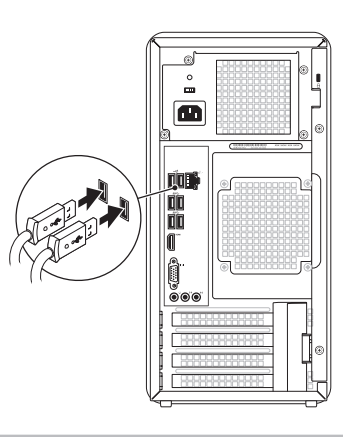

# 2 Connect the network cable (optional)

# 4 Connect the power cable and press the power button

Branchez le câble réseau (en option) | Schließen Sie das Netzwerkkabel an (optional) Collegare il cavo di rete (opzionale) | **)اختياري )الشبكة كابل توصيل**

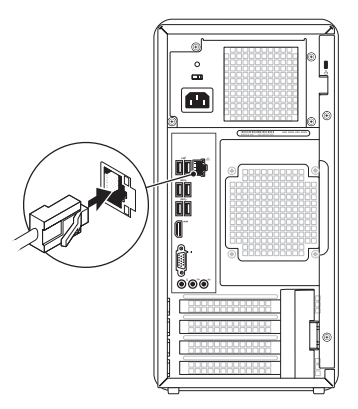

### <sup>3</sup> Connect the Display Branchez l'écran | Schließen Sie den Bildschirm an Collegare lo schermo | **الشاشة توصيل** Display Connection Type Computer Cable and Adapter Câble et adaptateur Écran Type de connexion Ordinateur Anschlusstyp Computer Kabel und Adapter Bildschirm Tipo di collegamento Computer Cavo e adattatore Schermo **نوع التوصيل الكابل والمهايئ الكمبيوتر**  $\Box$

# Quick Start

Démarrage rapide | Schnellstart **البدء السريع** | rapida Guida

> Achevez la configuration de Windows | Schließen Sie das Windows Setup ab Completare l'installazione di Windows | **Windows التشغيل لنظام الكامل اإلعداد**

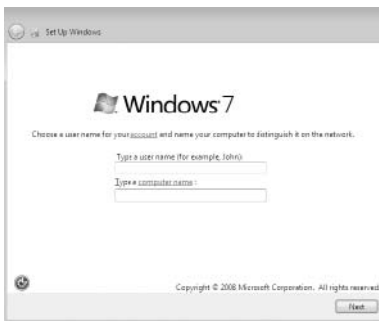

 $\mathbb Z$  NOTE: If you ordered your computer with an optional discrete graphics card, connect the display to the port on your discrete graphics card.

 $\mathbb Z$  REMARQUE : si vous avez commandé votre ordinateur avec une carte graphique séparée, raccordez l'écran au port de la carte graphique séparée.

 $Z$  ANMERKUNG: Wenn Sie Ihren Computer mit einer optionalen separaten Grafikkarte bestellt haben, schließen Sie den Bildschirm am Anschluss der separaten Grafikkarte an.

 $\mathbb Z$  N.B.: se il computer è stato ordinato con una scheda grafica opzionale, collegare lo schermo alla porta sulla scheda.

**الشاشة**

-Cheese a

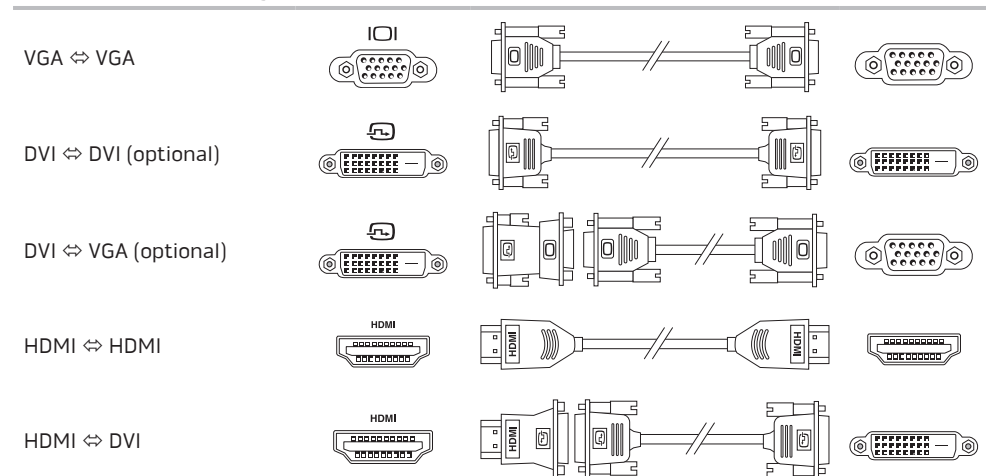

# Locate your Service Tag

Recherchez votre numéro de service | Suchen Sie Ihre Service-Tag-Nummer Individuare il codice di matricola | **الصيانة رقم موقع حدد**

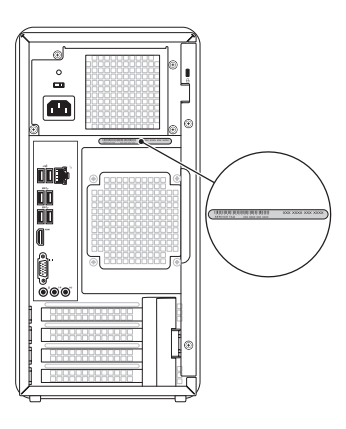

# Record your Service Tag here

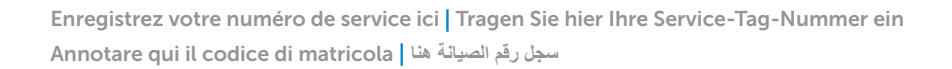

# Before You Contact Support

Branchez le câble d'alimentation et appuyez sur le bouton d'alimentation | Schließen Sie das Netzkabel an und betätigen Sie den Betriebsschalter | Collegare il cavo di alimentazione e premere il pulsante di accensione | **قم بتوصيل كابل الطاقة واضغط على زر الطاقة**

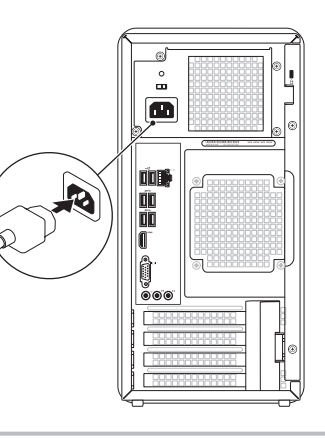

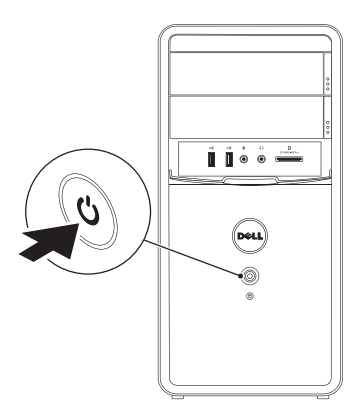

# **5 Complete Windows setup**

Avant de contacter l'assistance | Bevor Sie den Support kontaktieren Prima di rivolgersi al servizio di assistenza | **بالدعم االتصال قبل**

**مالحظة:** إذا كنت قد طلبت جهاز الكمبيوتر مع بطاقة رسومات اختيارية منفصلة، فقم بتوصيل الشاشة بالمنفذ الموجود على بطاقة الرسومات المنفصلة.

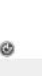

## Record your Windows password here

NOTE: Do not use the @ symbol in your password

Enregistrez votre mot de passe Windows ici REMARQUE : n'utilisez pas le symbole @ dans votre mot de passe

Zeichnen Sie hier Ihr Windows-Kennwort auf ANMERKUNG: Das Kennwort darf kein @-Zeichen enthalten Annotare qui la password di Windows N.B.: non utilizzare il simbolo @ nella password سجل كلمة مرور Windows الخاصة بك هنا

**مالحظة:** ال تستخدم الرمز @ في كلمة المرور الخاصة بك